团员本人在微信公众号搜索"青春北京",进入公众号界面 后点击菜单栏"线上系统"-"北京共青团系统",点击"我 的",进行线上登陆

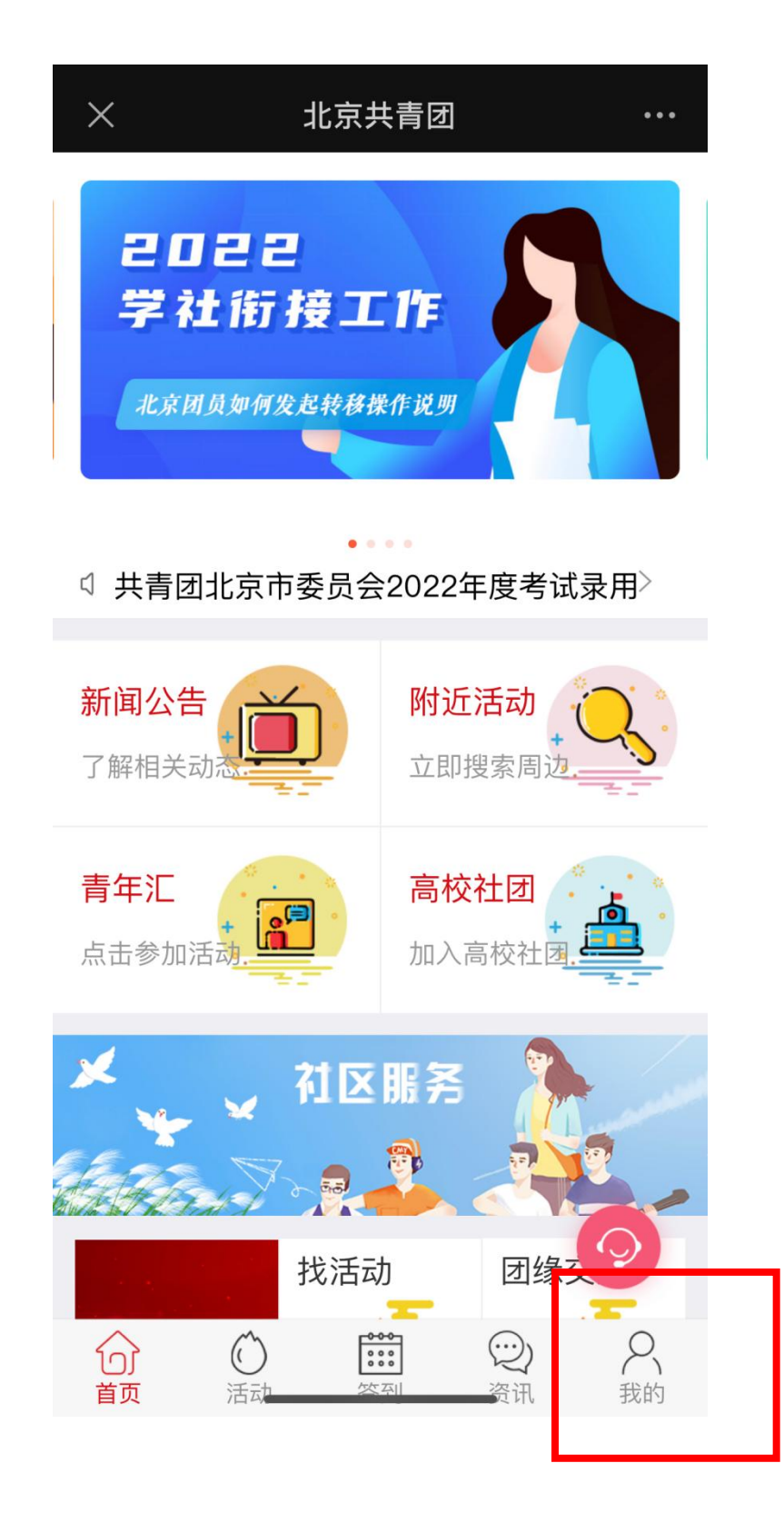

点击"个人资料",进入资料界面

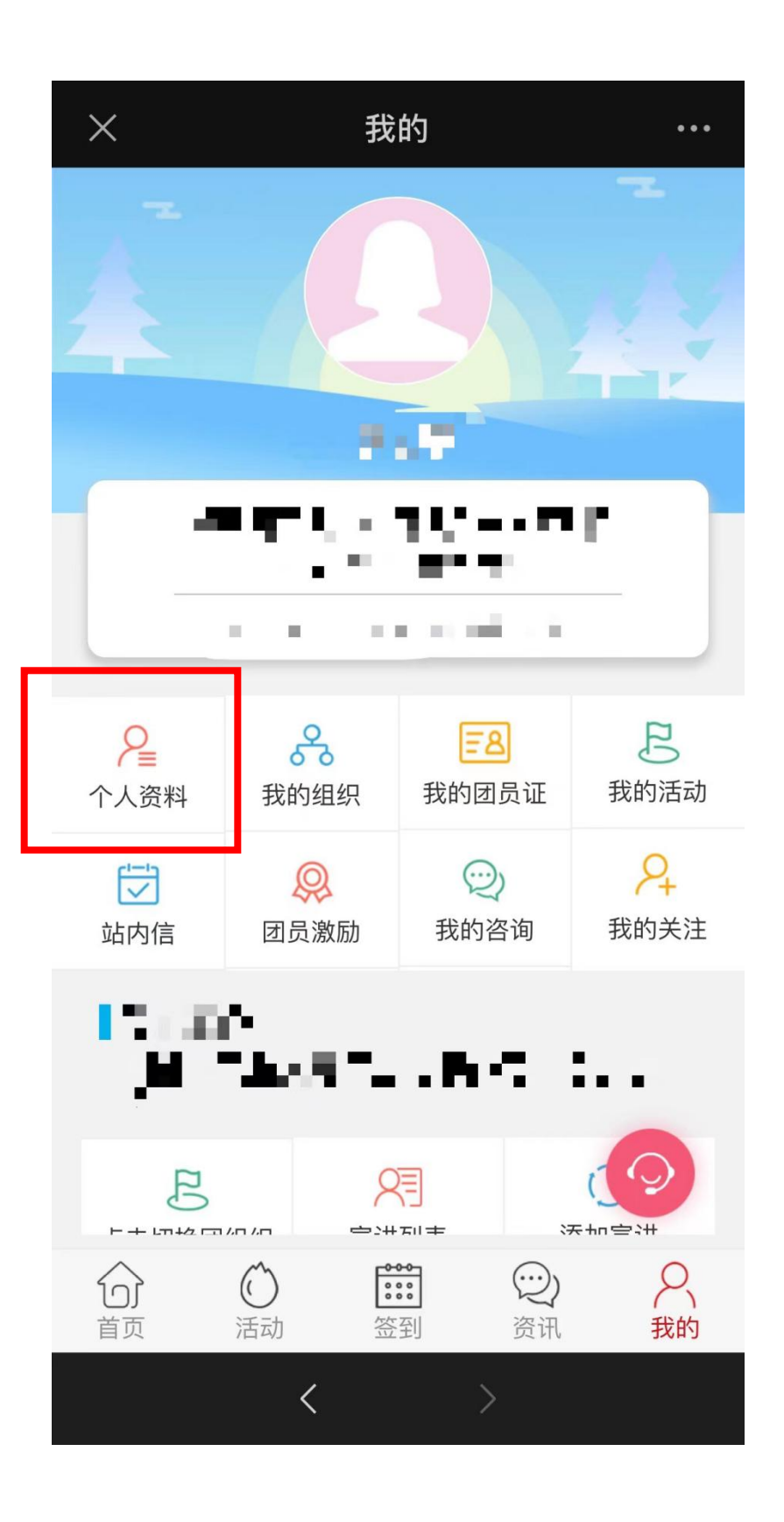

点击"政治面貌",修改为党员(预备党员)

团支书可在 https://www.bjyouth.net/#登陆团支部账号,选择 "我的团员",点击团员姓名,即可查看系统中登记的政治 面貌等个人资料

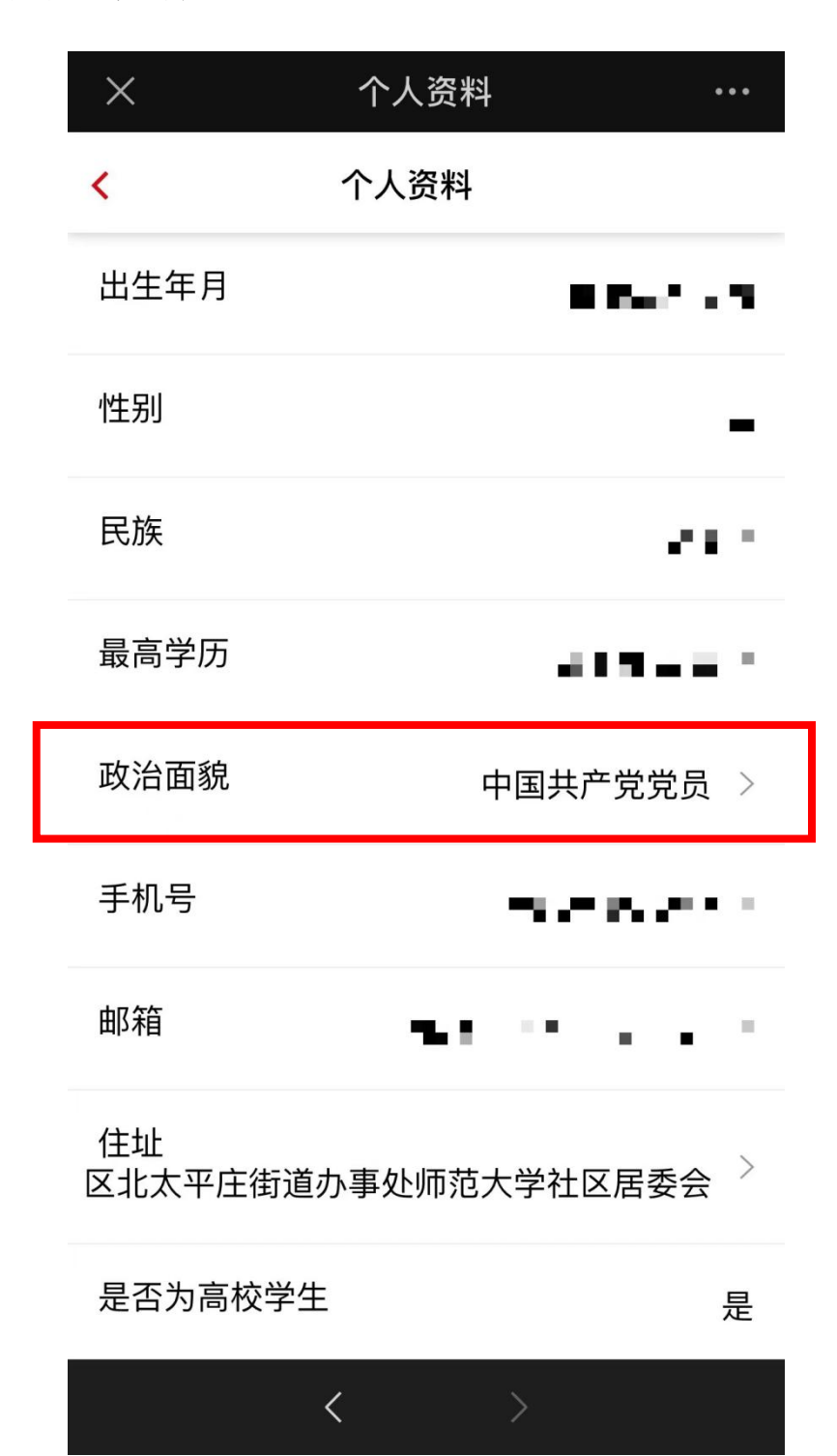